$\mathbb{Z}$  1

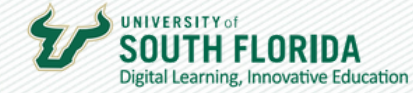

# **FIRST DAY ATTENDANCE PROCESS**

This guide walks you through the process of reporting your First Day Attendance (FDA).

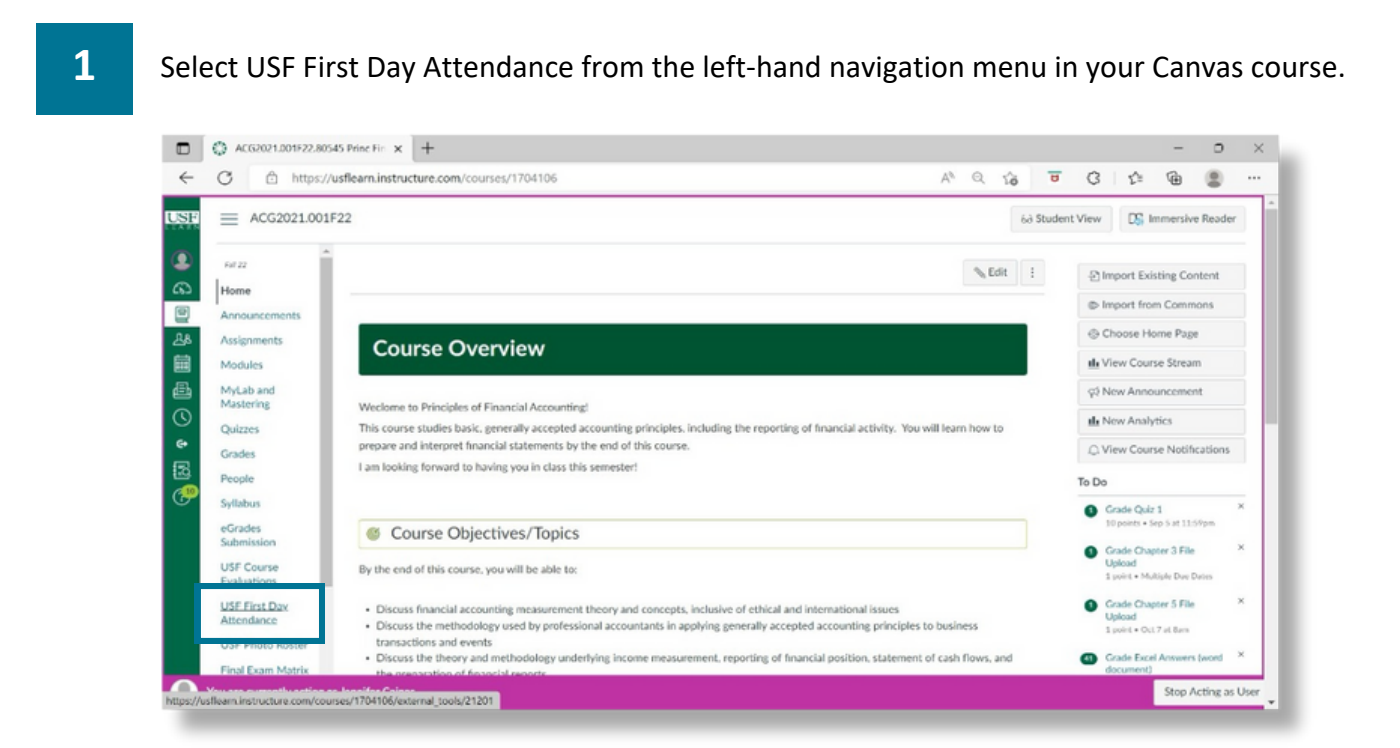

## **2** Authorize First Day Attendance to access your account.

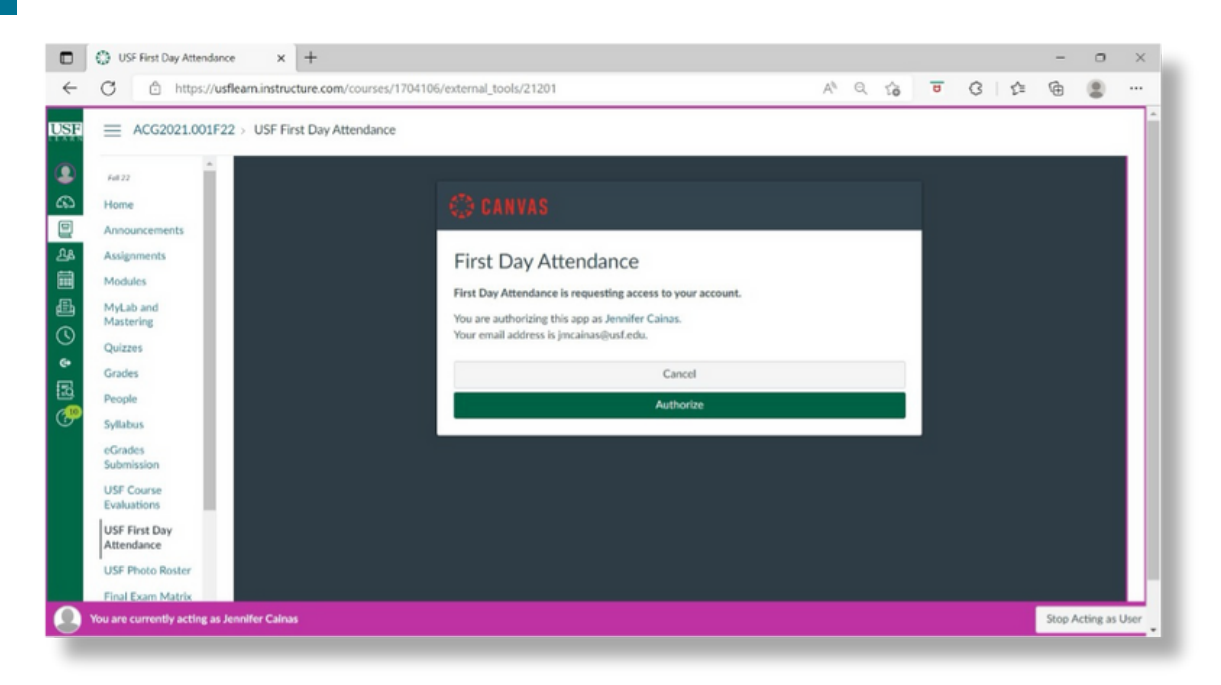

Developed by Digital Learning, USF Innovative Education For additional resources, visit us at [USF Digital Learning](https://www.usf.edu/innovative-education/digital-learning/index.aspx) Email [facultysupport@usf.edu](mailto:facultysupport@usf.edu) for questions & training

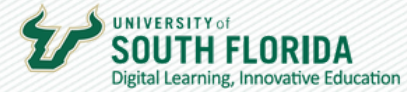

### **3** Select Attendance Option

- Manual roster generated which can be printed with/without ID card images and attendance can be marked manually on the list and entered in Canvas later
- From Assignment based on the submission/completion of an assignment which could be taking a quiz, posting, etc.

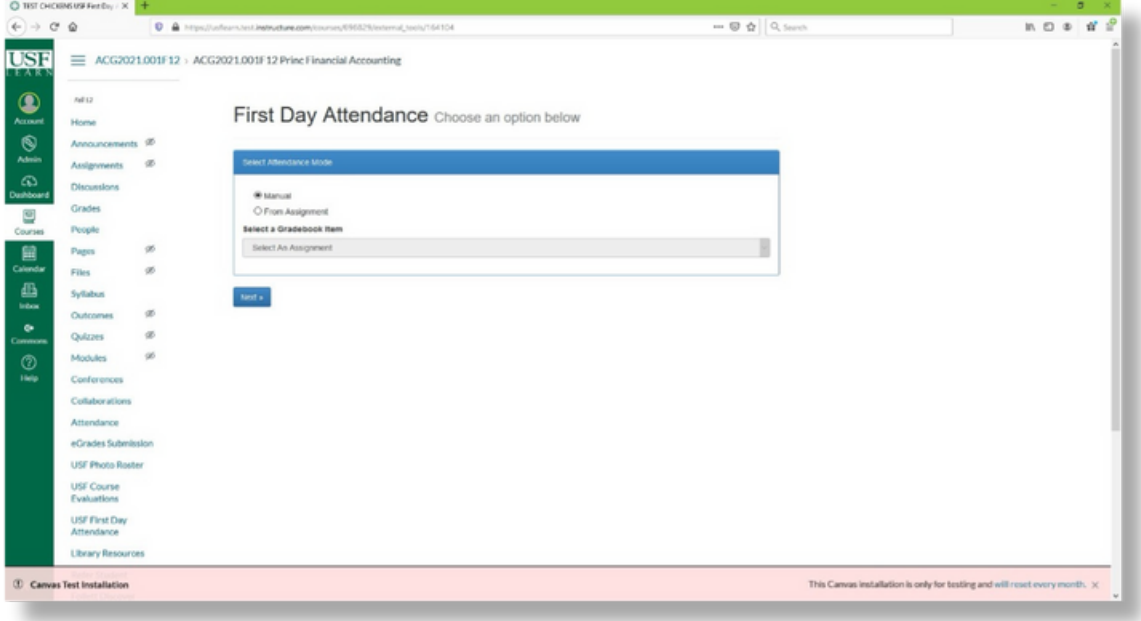

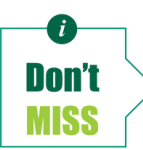

*The default value for Manual Attendance is Present (i.e. students must be specifically marked as absent).*

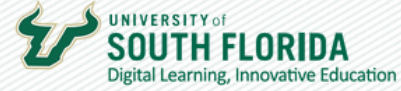

**4** Follow instructions below for each option.

#### **Manual Attendance Option:**

- 1.List of students in the course with images, name (hidden below), and UID is displayed
- 2. Option to Save attendance data and complete later before submitting the data to Banner
- 3. Option to Reset attendance data to the default/original values if you make a mistake and need to start over
- 4. Option to Submit attendance data to Banner and drop students from the course who are marked absent. This allows other students to register/add the course during the first week of classes each term

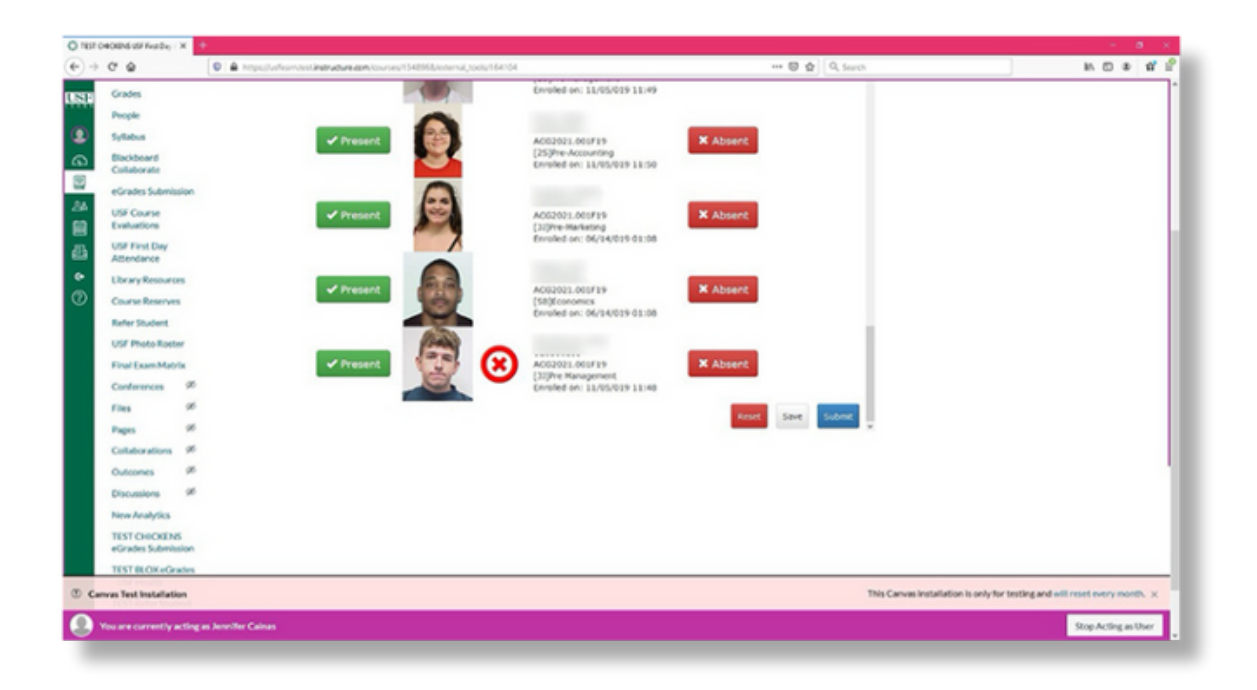

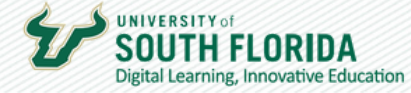

#### **Attendance from Assignment Option:**

• Select the assignment you want to use for your attendance purposes.

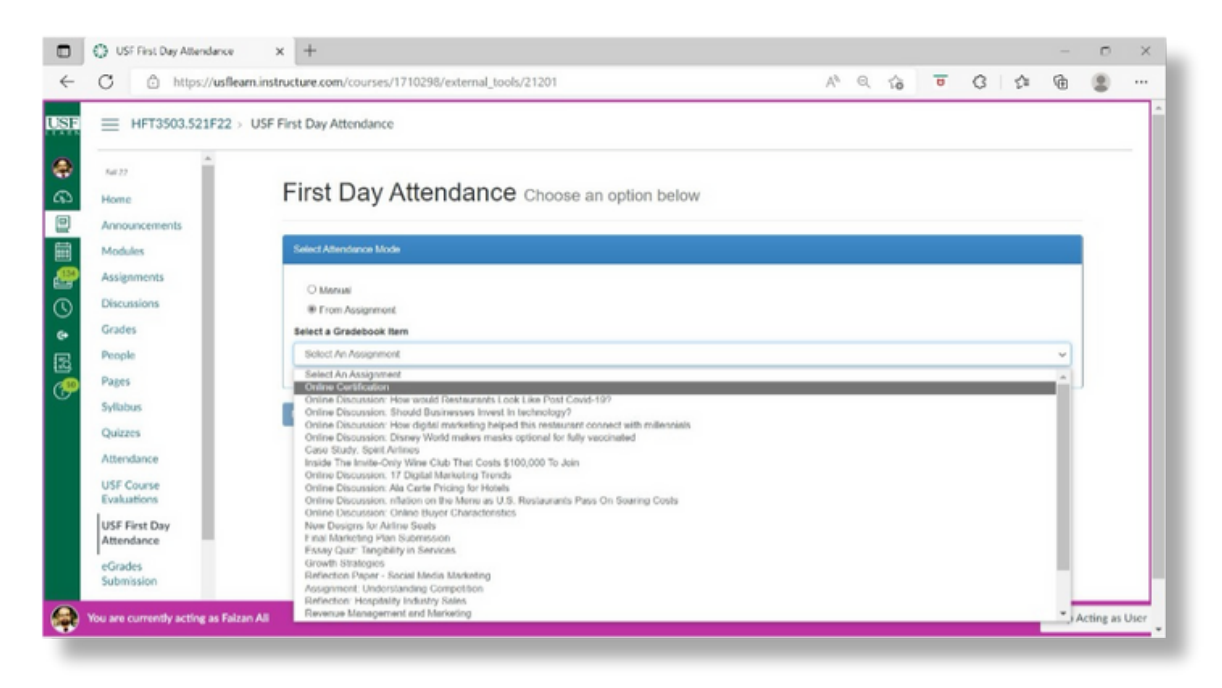

 $\mathbb{Z}$  4

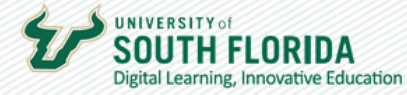

- Students are marked as **Present** or **Absent** based on completion of the selected assignment.
	- List of students in the course with images, name (hidden below), and UID is 1. displayed
	- 2. Option to Save attendance data and complete later before submitting the data to Banner
	- 3. Option to Reset attendance data to the default/original values if you make a mistake and need to start over
	- 4. Option to Submit attendance data to Banner and drop students from the course who are marked absent. This allows other students to register/add the course during the first week of classes each term.

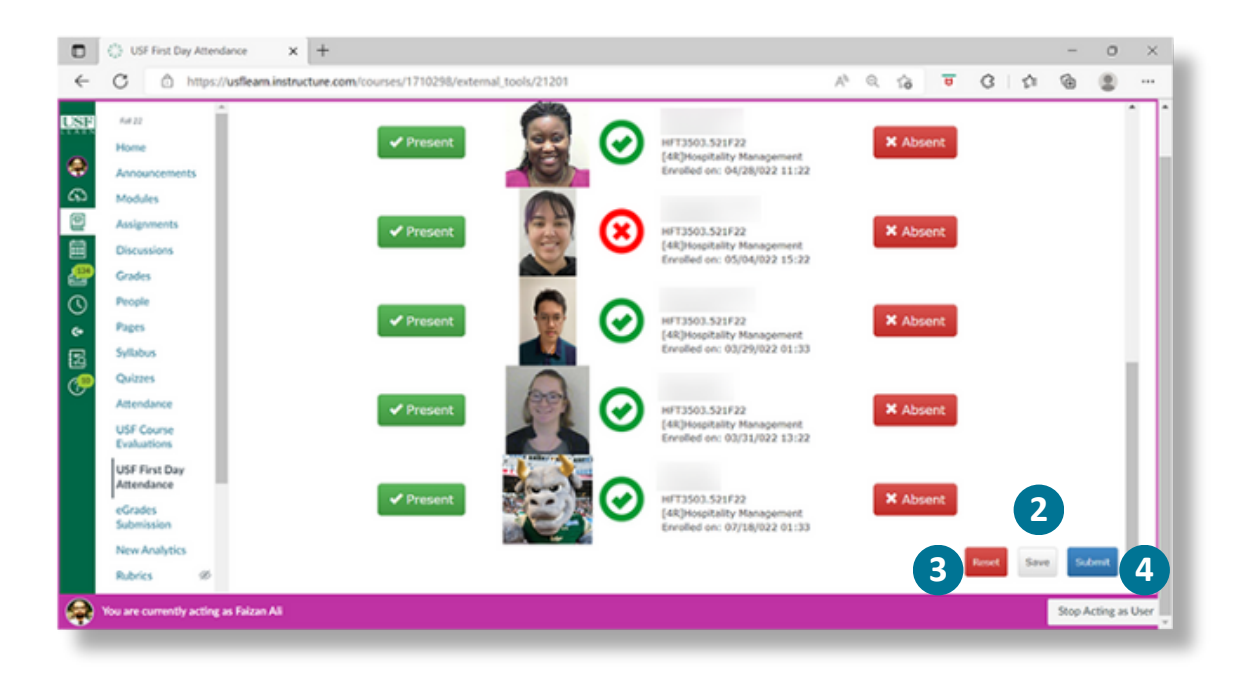

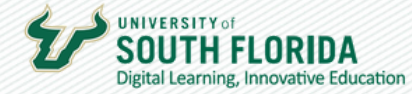

## **5** Submit First Day Attendance to Banner.

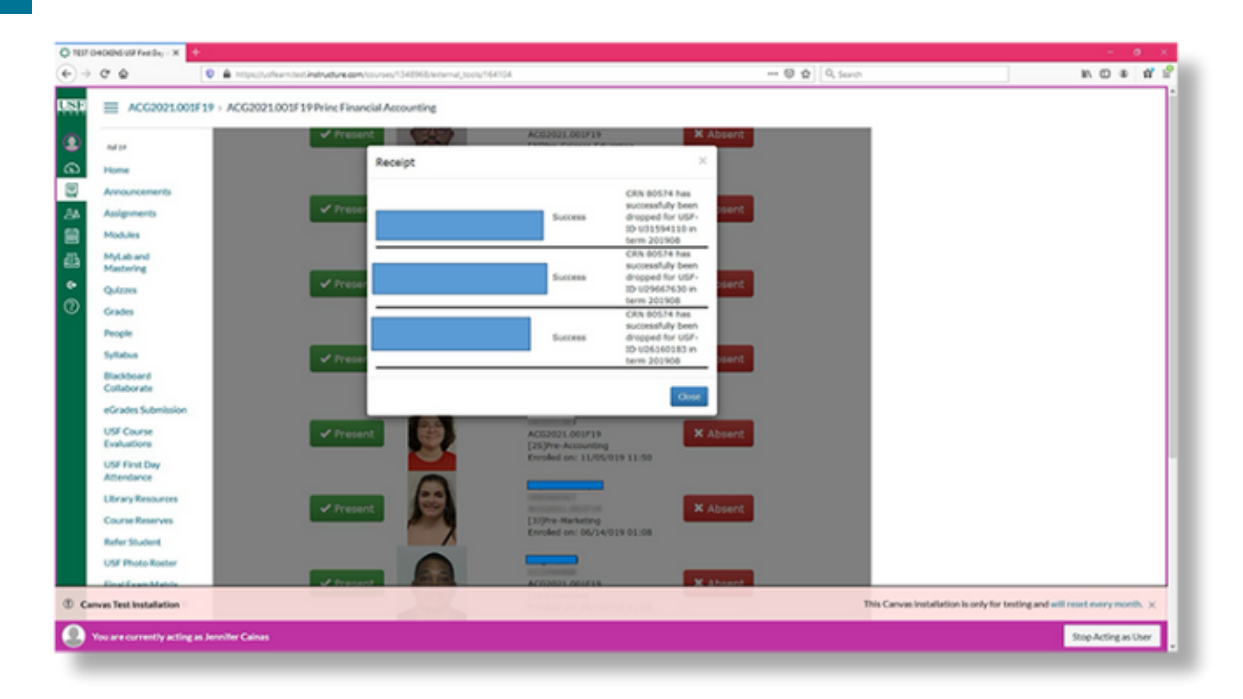

 $\mathbb{Z}$  4